# **LeaksProtect Benutzerhandbuch**

Aktualisiert November 24, 2020

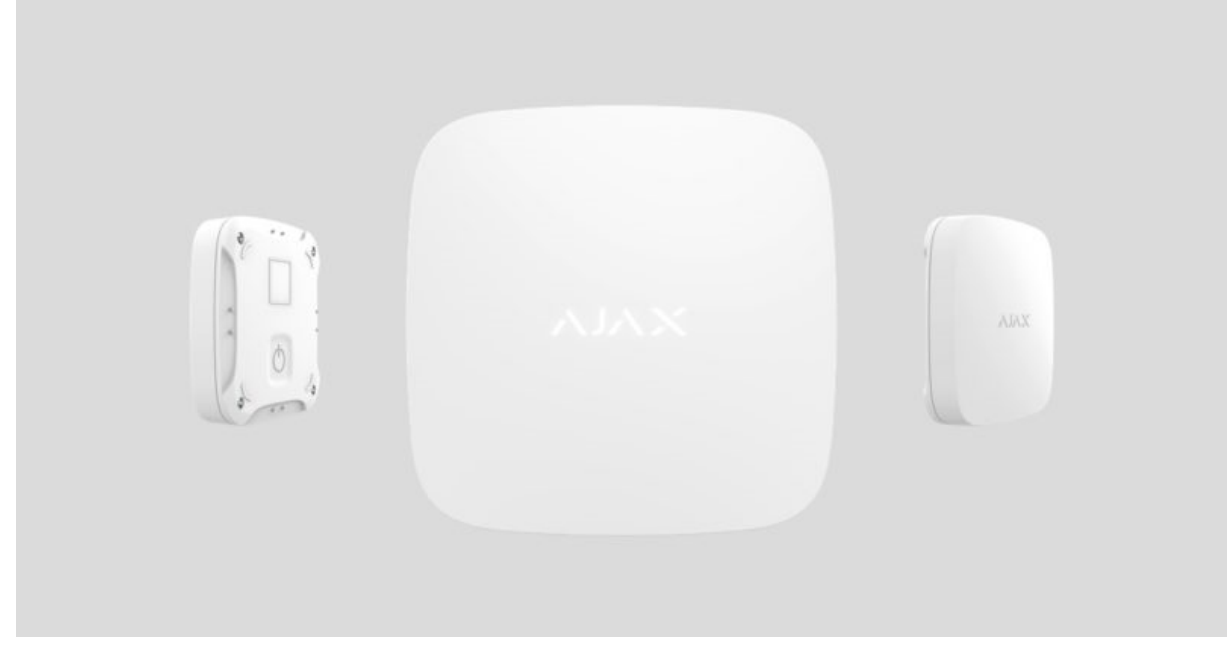

**LeaksProtect** ist ein drahtloser Leckanzeiger, der sowohl im Falle eines Lecks als auch beim Austrocknen des Wassers eine Meldung abgibt. Verwendung in Innenräumen.

LeaksProtect verbindet sich über das geschützte Jeweller-Funkprotokoll mit dem Ajax-Sicherheitssystem. Die Kommunikationsreichweite beträgt bis zu 1.300 Meter in Sichtlinie. Außerdem kann LeaksProtect mit Hilfe der Integrationsmodule Ajax uartBridge oder Ajax ocBridge Plus an Sicherheitssysteme von Drittanbietern angeschlossen werden.

Benutzer können LeaksProtect über die Ajax-Anwendung für macOS, Windows, iOS oder Android konfigurieren. Das System benachrichtigt die Benutzer über alle Ereignisse durch Push-Benachrichtigungen, SMS und Anrufe (falls aktiviert).

Der Benutzer kann das Ajax-Sicherheitssystem mit der zentralen Überwachungsstation eines Sicherheitsdienstes verbinden.

Leckagemelder LeaksProtect kaufen

### **Funktionselemente und Anzeige**

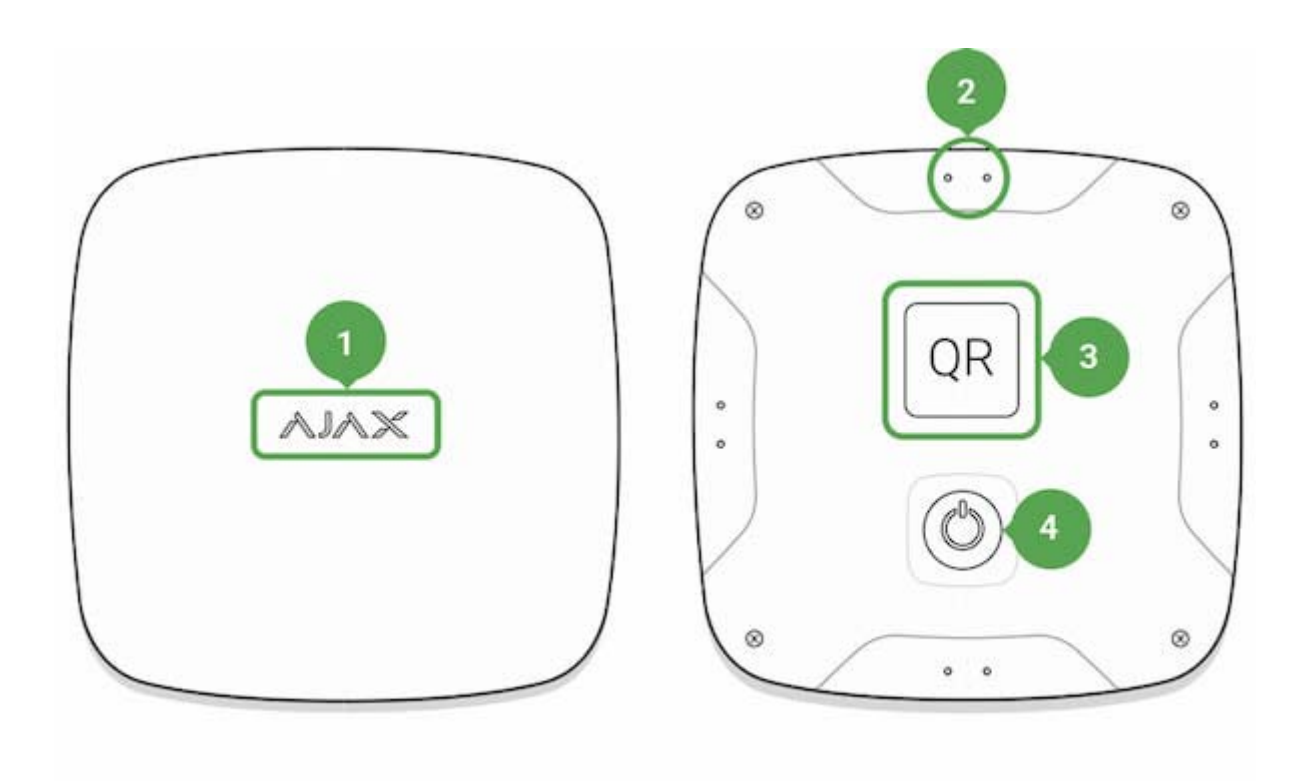

- 1. LED-Anzeige
- 2. Wassersensor-Kontakte
- 3. QR-Code mit dem Geräte-Registrierungsschlüssel
- 4. Netztaste

## **Funktionsprinzip**

LeaksProtect ist an der Unterseite seines Körpers mit vier Paaren wasserempfindlicher Kontakte ausgestattet. Wenn mindestens ein Kontaktpaar nass wird, sendet der Melder sofort ein Alarmsignal an die Hub-Zentrale und benachrichtigt den Benutzer und den Sicherheitsdienst. Außerdem benachrichtigt der Melder den Benutzer, wenn das Wasser austrocknet.

Nach dem Einschalten ist LeaksProtect immer aktiv und überwacht die Situation unabhängig vom Sicherheitsmodus: scharf- oder unscharfgeschaltet.

Wird das Leck erkannt, benachrichtigt LeaksProtect einmal, und der nächste Alarm wird gesendet, wenn die Kontakte ausgetrocknet und wieder nass geworden sind.

## **Anschluss des Melders an das Ajax-Sicherheitssystem**

### **Melder-Verbindung zur Hub-Zentrale**

#### **Vor der Verbindung:**

- 1. Folgen Sie der Hub-Zentrale-Benutzerhandbuch und installieren Sie die Ajax-Anwendung. Erstellen Sie ein Konto, fügen Sie die Hub-Zentrale zur App hinzu und erstellen Sie mindestens einen Raum.
- 2. Überprüfen Sie die Internetverbindung (über Ethernet-Kabel und/oder GSM-Netz).
- 3. Überprüfen Sie den Status der Hub-Zentrale in der App: Stellen Sie sicher, dass sie entschärft ist und nicht aktualisiert wird.

Nur ein Benutzer mit Administratorrechten kann das Gerät zur Hub-Zentrale hinzufügen.

#### **So verbinden Sie den Melder mit der Hub-Zentrale:**

- 1. Wählen Sie **Gerät hinzufügen** in der Ajax-App.
- 2. Benennen Sie das Gerät, scannen Sie oder geben Sie den QR-Code ein (befindet sich auf dem Gehäuse und der Verpackung) und wählen Sie den Raum, in dem sich das Gerät befindet.
- 3. Wählen Sie **Hinzufügen** der Countdown beginnt.
- 4. Schalten Sie das Gerät ein.

LeaksProtect hat eine starre "ON"-Taste: Drücken Sie sie mit Kraft, um den Melder einzuschalten.

Damit die Erkennung und Verbindung erfolgen können, sollte sich das Gerät innerhalb des drahtlosen Versorgungsbereichs der Hub-Zentrale befinden (in derselben Einrichtung).

Die Verbindungsanforderung wird im Moment des Einschaltens des Geräts für kurze Zeit übertragen.

Wenn die Verbindung fehlgeschlagen ist, schaltet sich LeaksProtect nach 6 Sekunden ab. Um die Verbindung erneut zu versuchen, müssen Sie das Gerät nicht neu starten. Wenn LeaksProtect mit einer anderen Hub-Zentrale gekoppelt ist, schalten Sie den Melder aus und versuchen Sie dann erneut das Standardverfahren zum Hinzufügen.

Der an Hub-Zentrale angeschlossene Melder wird in der Liste der Geräte in der App angezeigt. Die Aktualisierung der Melderstatus in der Liste hängt von der in den Einstellungen der Hub-Zentrale festgelegten Geräteabfragezeit ab – der Standardwert beträgt 36 Sekunden).

### **Anschluss an das Sicherheitssystem von Drittanbietern**

Zum Anschluss des Melders an eine Sicherheitszentraleinheit eines Drittanbieters unter Verwendung des Integrationsmoduls Ajax uartBridge oder Ajax ocBridge Plus folgen Sie den Empfehlungen im Handbuch des jeweiligen Geräts.

Der Melder ist immer aktiv. Beim Anschluss von LeaksProtect an Sicherheitssysteme von Drittanbietern ist es angebracht, den Melder in einer permanent aktiven Schutzzone zu platzieren.

### **Status**

- 1. Geräte
- 2. LeaksProtect

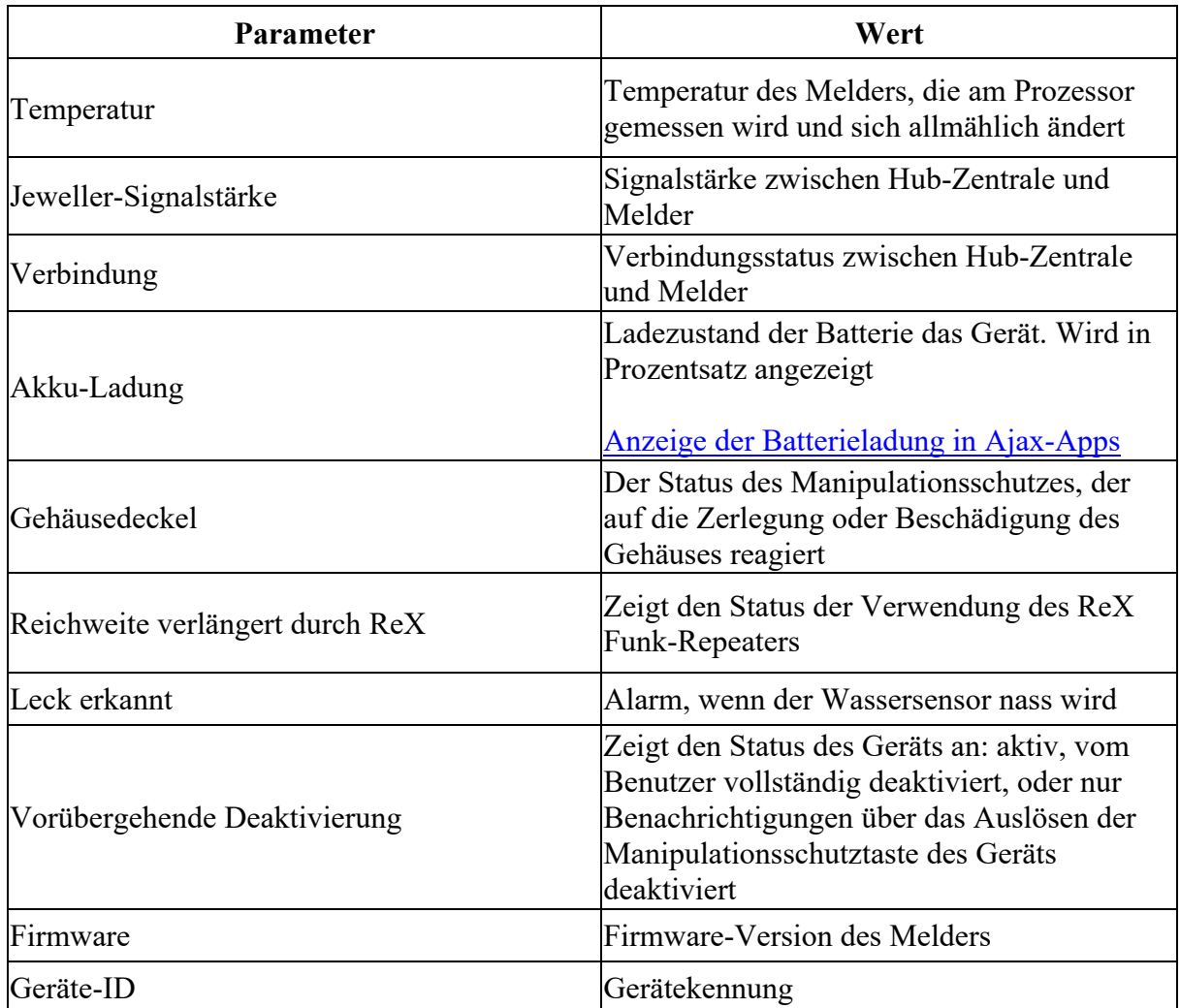

## **Einstellungen**

- 1. Geräte
- 2. LeaksProtect
- 3. Einstellungen

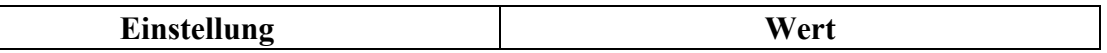

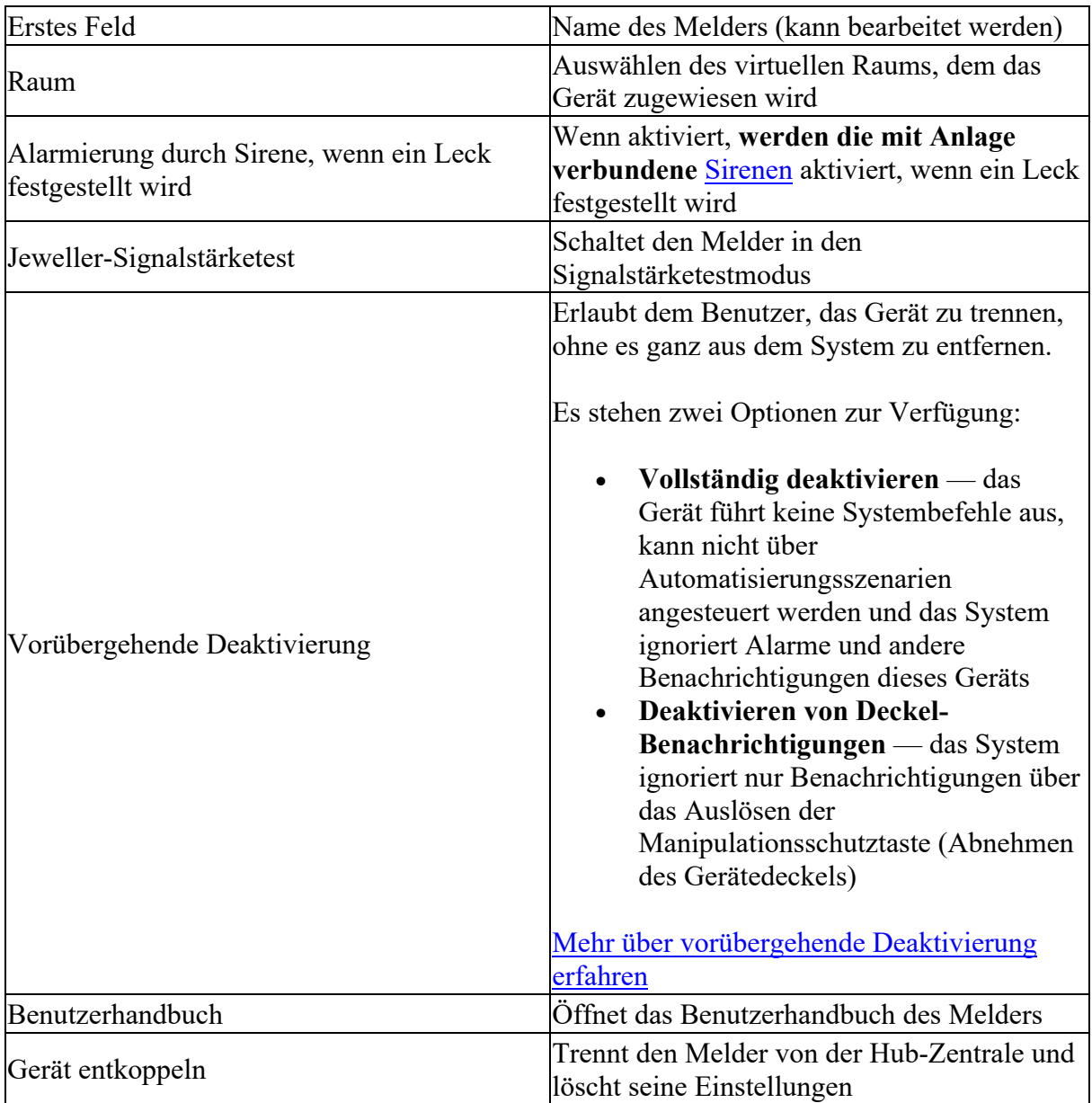

## **Anzeige**

Die **LeaksProtect**-LED-Anzeige kann je nach Gerätestatus rot oder grün aufleuchten.

### **Anzeige beim Drücken des Netzschalters**

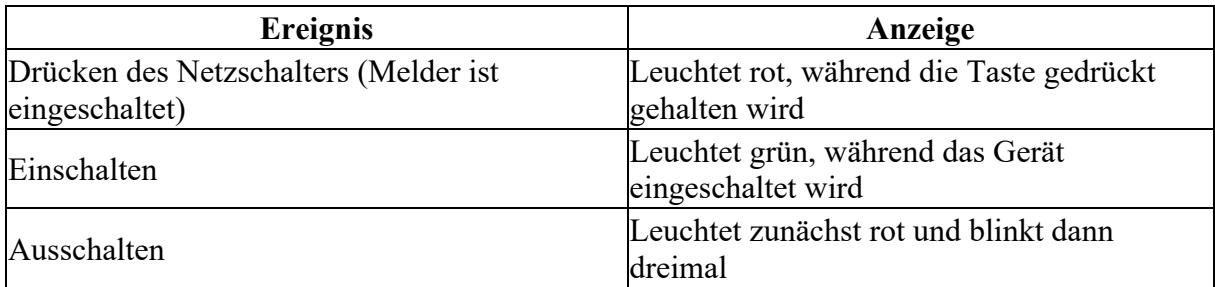

### **Anzeige für eingeschalteten Melder**

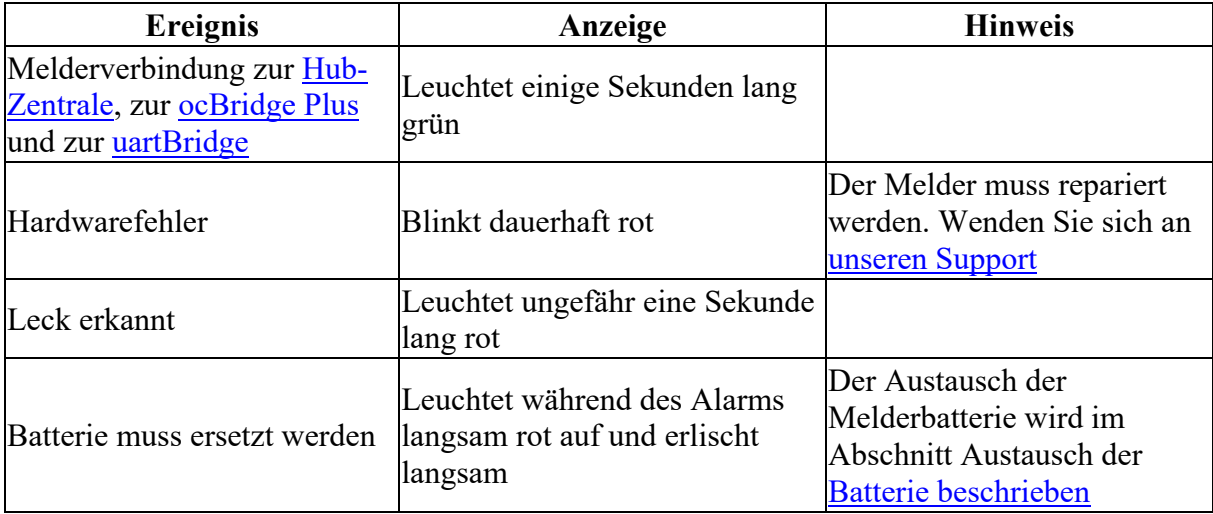

## **Funktionsprüfung**

Das Ajax-Sicherheitssystem ermöglicht die Durchführung von Tests zur Überprüfung der Funktionalität der angeschlossenen Geräte.

Die Tests beginnen nicht sofort, sondern innerhalb von 36 Sekunden bei Verwendung der Standardeinstellungen. Der Start der Testzeit hängt von den Einstellungen der Abtastperiode des Melders ab (der Absatz zu **Jeweller**-Einstellungen in den Hub-Zentrale-Einstellungen).

Jeweller-Signalstärketest

Dämpfungsprüfung

### **Auswählen des standorts**

Bei der Auswahl des Geräte-Standortes berücksichtigen Sie bitte die Entfernung zur Hub-Zentrale (bis zu 1.300 Meter) und das Vorhandensein von Hindernissen zwischen den Geräten, die die Übertragung des Funksignals behindern: Wände, Böden, große Gegenstände, die sich im Raum befinden.

Gerät ist nur für die Innenraummontage vorgesehen.

Überprüfen Sie den Jeweller-Signalpegel am Installationsort.

Wenn der Signalpegel niedrig ist (ein Balken), können wir den stabilen Betrieb des Geräts nicht garantieren. Ergreifen Sie alle möglichen Maßnahmen, um die Signalstärke zu verbessern. Bewegen Sie zumindest das Gerät: Schon eine Verschiebung um 20 cm kann die Qualität des Signalempfangs deutlich verbessern.

Wenn das Gerät nach dem Verschieben immer noch eine geringe oder instabile Signalstärke hat, verwenden Sie den ReX Funk-Repeater.

Installieren Sie LeaksProtect an einer Stelle, an der es zu einem Leck kommen könnte: auf dem Boden unter der Wanne, dem Waschbecken, der Waschmaschine usw.

#### **Installieren Sie den Melder nicht wie folgt:**

- außerhalb der Räumlichkeiten (im Freien);
- in der Nähe von Metallgegenständen oder Spiegeln, die eine Dämpfung und Abschirmung des Signals verursachen;
- innerhalb von Räumlichkeiten mit einer Temperatur außerhalb des zulässigen Bereichs;
- auf leitfähigen Oberflächen;
- näher als 1 m von der Hub-Zentrale entfernt.

## **Melderprüfung**

Wenn die Flüssigkeit auf die Melderkontakte gelangt, schließt sie den Stromkreis. Es genügt, ein Kontaktpaar zu schließen, um den Alarm zu aktivieren.

- 1. Um LeaksProtect zu prüfen, schließen Sie ein Kontaktpaar mit einem nassen Finger für 3 Sekunden (die Verzögerung verhindert eine Fehlauslösung). Wenn Wasser erkannt wird, leuchtet die Melder-LED 1 Sekunde lang rot auf.
- 2. Wischen Sie die Kontakte mit einem trockenen Papiertuch ab. Wenn der Stromkreislauf offen ist, schaltet LeaksProtect seine rote LED für 1 Sekunde ein und meldet, dass Wasser ausgetrocknet ist.

Wenn Sie zu viel Seifenwasser beim Melder verwenden, kann er auch nach dem Trocknen weiterhin das Signal für Überfluten ausgeben. Das Problem ist, dass der seifige Film die Kontakte schließt. Um das Problem zu beheben, wischen Sie die Melderkontakte mit einem mit reinem Wasser befeuchteten Papiertuch ab und trocknen Sie sie dann ab.

## **Instandhaltung**

Überprüfen Sie die Betriebsfähigkeit von LeaksProtect regelmäßig. Wir empfehlen, die Melderkontakte zu reinigen, da sie mindestens einmal alle 2-3 Monate verschmutzt werden. Für die Reinigung der Kontakte verwenden Sie alkoholbasierte Lösungen.

Reinigen Sie den Meldergehäuse von Staub, Spinnennetzen und anderen Verschmutzungen, sobald diese auftreten: sie können Elektrizität leiten und zu Fehlauslösungen führen. Verwenden Sie eine weiche, trockene Serviette, die für die Wartung der Geräte geeignet ist.

Verwenden Sie keine Substanzen, die Alkohol, Aceton, Benzin und andere aktive Lösungsmittel enthalten für die Reinigung der Meldergehäuse.

Die im Melder installierten Batterien gewährleisten einen autonomen Betrieb von durchschnittlich bis zu 5 Jahren (bei einer Abfragefrequenz durch die Hub-Zentrale von 1 Minute). Wenn die Batterien des Melders schwach sind, sendet das Sicherheitssystem die Benachrichtigung, und die LED des Melders leuchtet sanft auf und erlischt stündlich grün, wenn das Gerät ausgelöst wird.

Um die Batterien zu ersetzen, trennen Sie den Melder, lösen Sie die Schrauben und entfernen Sie die LeaksProtect-Frontplatte. Wechseln Sie die Batterien unter Beachtung der Polarität gegen neue Batterien vom Typ AAA aus.

### Batterie beschrieben

## **Technische Daten**

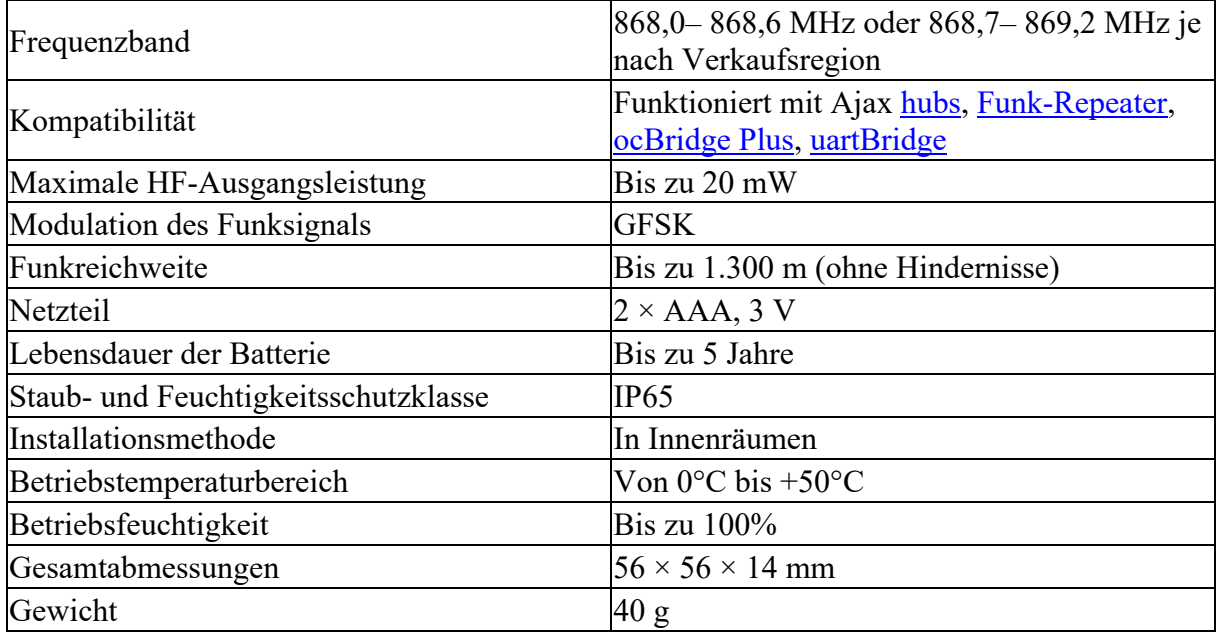

## **Komplettsatz**

- 1. LeaksProtect
- 2. Batterien AAA (vorinstalliert) 2 Stk
- 3. Schnellstartanleitung

## **Garantie**

Die Garantie für die Produkte der "AJAX SYSTEMS MANUFACTURING" LIMITED LIABILITY COMPANY gilt 2 Jahre nach dem Kauf und gilt nicht für die vorinstallierte Batterie.

Wenn das Gerät nicht ordnungsgemäß funktioniert, wenden Sie sich zunächst an den Support — in der Hälfte der Fälle können technische Probleme aus der Ferne behoben werden!

Der vollständige Text der Garantie Nutzungsbedingungen

Technischer Support:  $\text{support}(Q$ ajax.systems